# نم طابترإ ةطساوب ةلصتملا OSPF تاهجوم طاقن ةدع ىلإ ةطقن  $\overline{\phantom{a}}$

# المحتويات

[المقدمة](#page-0-0) المتطلبا<u>ت الأساسية</u> [المتطلبات](#page-0-2) [المكونات المستخدمة](#page-0-3) [الاصطلاحات](#page-0-4) [التكوين](#page-0-5) [الرسم التخطيطي للشبكة](#page-1-0) [التكوينات](#page-1-1) [التحقق من الصحة](#page-2-0) [فحص قاعدة بيانات OSPF](#page-2-1) [حساب أقصر مسار](#page-3-0) [استكشاف الأخطاء وإصلاحها](#page-4-0) [معلومات ذات صلة](#page-4-1)

### <span id="page-0-0"></span>المقدمة

يعرض هذا المستند موجهين من أقصر مسار أولا (OSPF (مفتوحين بواسطة إرتباط من نقطة إلى عدة نقاط.

# <span id="page-0-1"></span>المتطلبات الأساسية

### <span id="page-0-2"></span>المتطلبات

لا توجد متطلبات خاصة لهذا المستند.

#### <span id="page-0-3"></span>المكونات المستخدمة

لا يقتصر هذا المستند على إصدارات برامج ومكونات مادية معينة.

### <span id="page-0-4"></span>الاصطلاحات

راجع [اصطلاحات تلميحات Cisco التقنية للحصول على مزيد من المعلومات حول اصطلاحات المستندات.](//www.cisco.com/en/US/tech/tk801/tk36/technologies_tech_note09186a0080121ac5.shtml)

# <span id="page-0-5"></span>التكوين

في هذا القسم، تُقدّم لك معلومات تكوين الميزات الموضحة في هذا المستند.

ملاحظة: أستخدم [أداة بحث الأوامر](//tools.cisco.com/Support/CLILookup/cltSearchAction.do) (للعملاء [المسجلين](//tools.cisco.com/RPF/register/register.do) فقط) للعثور على مزيد من المعلومات حول الأوامر المستخدمة في هذا المستند.

#### <span id="page-1-0"></span>الرسم التخطيطي للشبكة

يستخدم هذا المستند إعداد الشبكة التالي:

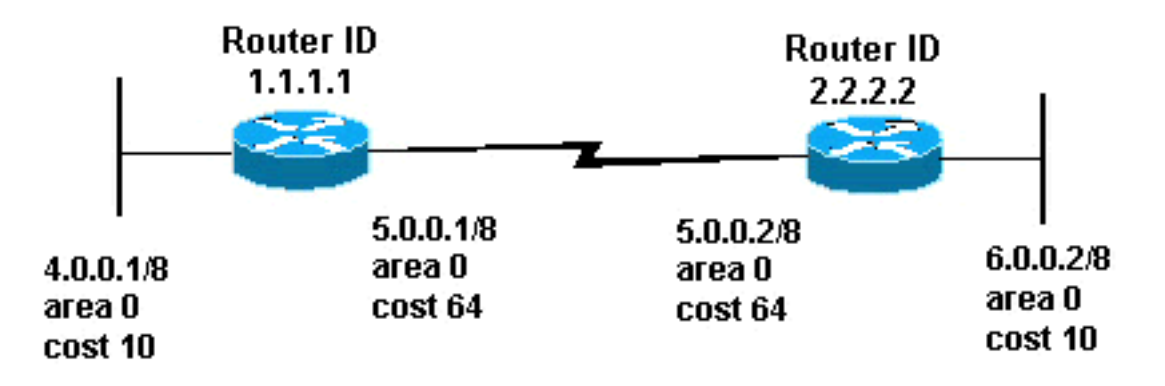

### <span id="page-1-1"></span>التكوينات

يستخدم هذا المستند التكوينات التالية:

- <u>الموجه 1.1.1.1</u>
- <u>الموجه 2.2.2.2</u>

#### الموجه 1.1.1.1

:Current configuration

hostname r1.1.1.1

```
interface Loopback0
ip address 1.1.1.1 255.0.0.0
```

```
interface Ethernet2/0/0
ip address 4.0.0.1 255.0.0.0
```

```
interface Serial2/1/0
       ip address 5.0.0.1 255.0.0.0 
ip ospf network point-to-multipoint
```

```
router ospf 1
network 4.0.0.0 0.255.255.255 area 0 
network 5.0.0.0 0.255.255.255 area 0
```
end

#### الموجه 2.2.2.2

:Current configuration

hostname r2.2.2.2

interface Loopback0 ip address 2.2.2.2 255.0.0.0

```
interface Ethernet0/0/4
        ip address 6.0.0.2 255.0.0.0 
                interface Serial2/1/0
        ip address 5.0.0.2 255.0.0.0 
 ip ospf network point-to-multipoint 
                         router ospf 2
network 6.0.0.0 0.255.255.255 area 0 
network 5.0.0.0 0.255.255.255 area 0 
                                   end
```
# <span id="page-2-0"></span>التحقق من الصحة

يوفر هذا القسم معلومات يمكنك إستخدامها للتأكد من أن التكوين يعمل بشكل صحيح.

تدعم <u>[أداة مترجم الإخراج \(](https://www.cisco.com/cgi-bin/Support/OutputInterpreter/home.pl)[للعملاءالمسجلين فقط\) بعض أوامر](//tools.cisco.com/RPF/register/register.do)</u> show. استخدم أداة مترجم الإخراج (OIT) لعرض تحليل مُخرَج الأمر show .

- show ip ospf database— يعرض قائمة بإعلانات حالة الارتباط (LSAs) ويعددها في قاعدة بيانات حالة الارتباط. تعرض هذه القائمة المعلومات الموجودة في رأس LSA فقط.
- show ip ospf database [router] [link-state-id]—يعرض قائمة بكل إعلانات LSA الخاصة بالموجه في قاعدة البيانات. يتم إنتاج إعلانات فترة البقاء (LSA (بواسطة كل موجه. تقوم شبكات LSA الأساسية هذه بإدراج جميع روابط الموجهات أو واجهات، بالإضافة إلى الولايات والتكاليف الصادرة الخاصة بالروابط. فهي لا تغمر إلا في المنطقة التي نشأت فيها.

### <span id="page-2-1"></span>فحص قاعدة بيانات OSPF

لترى كيف تبدو قاعدة بيانات OSPF نظرا لبيئة الشبكة هذه، نظرت في إخراج الأمر show ip ospf database.

r2.2.2.2#**show ip ospf database**

(OSPF Router with ID (2.2.2.2) (Process ID 2

(Router Link States (Area 0

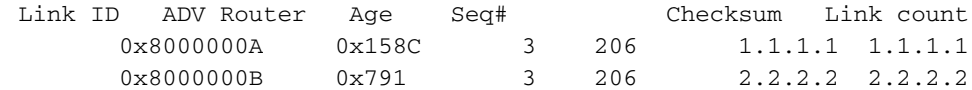

#### r2.2.2.2#**show ip ospf database router 1.1.1.1**

(OSPF Router with ID (2.2.2.2) (Process ID 2

(Router Link States (Area 0

LS age: 224 (Options: (No TOS-capability, DC LS Type: Router Links Link State ID: 1.1.1.1 *For router links, Link State Id is always the same !--- as the Advertising Router (next ---! line).* Advertising Router: 1.1.1.1 *!--- This is the router ID of the router that created !-- this LSA.* LS Seq Number: 8000000A Checksum: 0x158C Length: 60 Number of Links: 3 Link connected to: another Router (point-to-point) *!--- This line shows that this router(1.1.1.1) is a !-- neighbor with 2.2.2.2.* (Link ID) Neighboring Router ID: 2.2.2.2 (Link Data) Router Interface

address: 5.0.0.1 *!--- This line shows the interface on this router !--- (1.1.1.1) that connects the neighbor (2.2.2.2).* Number of TOS metrics: 0 TOS 0 Metrics: 64 *!--- The OSPF cost of the link is 64.* Link connected to: a Stub Network *!--- This router's (1.1.1.1) interface on the !-- point-to-multipoint network.* (Link ID) Network/subnet number: 5.0.0.1 (Link Data) Network Mask: 255.255.255.255 *!--- Notice the mask. Only the interface is advertised, !--- not the whole subnet.* Number of TOS metrics: 0 TOS 0 Metrics: 0 *!--- The OSPF cost for this router to reach its !--- own interface is zero.* Link connected to: a Stub Network *!--- Represents the subnet of the Ethernet segment 4.0.0.0/8.* (Link ID) Network/subnet number: 4.0.0.0 (Link Data) Network Mask: 255.0.0.0 Number of TOS metrics: 0 TOS 0 Metrics: 10 *!--- The cost of the link is 10.* r2.2.2.2#**show ip ospf database router 2.2.2.2**

(OSPF Router with ID (2.2.2.2) (Process ID 2

(Router Link States (Area 0

LS age: 253 (Options: (No TOS-capability, DC LS Type: Router Links Link State ID: 2.2.2.2 Advertising Router: 2.2.2.2 LS Seq Number: 8000000B Checksum: 0x791 Length: 60 Number of Links: 3 (Link connected to: another Router (point-to-point Link ID) Neighboring Router ID: 1.1.1.1) Link Data) Router Interface address: 5.0.0.2) Number of TOS metrics: 0 TOS 0 Metrics: 64 Link connected to: a Stub Network Link ID) Network/subnet number: 5.0.0.2) Link Data) Network Mask: 255.255.255.255) Number of TOS metrics: 0 TOS 0 Metrics: 0 Link connected to: a Stub Network Link ID) Network/subnet number: 6.0.0.0) Link Data) Network Mask: 255.0.0.0) Number of TOS metrics: 0 TOS 0 Metrics: 10 حساب أقصر مسار

<span id="page-3-0"></span>يقوم هذا القسم بحساب أقصر شجرة مسار من منظور الموجه .2.2.2.2

يبحث الموجه 2.2.2.2 في LSA الخاص به ويرى أن الموجه 1.1.1.1 هو أحد الأجهزة المجاورة. ينظر الموجه 2.2.2.2 إلى موجه LSA الخاص ب 1.1.1.1 للتحقق من أن 1.1.1.1 يرى 2.2.2.2 كجار. إذا رأى كلا الموجهين بعضهما البعض على أنه جار، فسيعتبر الوصول إليه ممكنا.

يتحقق كل موجه أيضا من الجدول المجاور المحلي الخاص به (يمكنك فحصه باستخدام الأمر show ip ospf neighbor (للتحقق من أن الواجهة الخاصة به والواجهة المجاورة موجودة على شبكة IP فرعية مشتركة. إذا كانت كذلك، فإن الموجهات تقوم بتثبيت المسارات لأي شبكات كعب مدرجة في LSA Router الخاصة بالموجه المجاور لها.

في هذا المثال، يقوم الموجه 2.2.2.2 بتثبيت مسار ل 8/4.0.0.0 في جدول التوجيه الخاص به لأن الموجه 1.1.1.1 أدرج 8/4.0.0.0 كشبكة كعب في LSA للموجه الخاص به. أدرج الموجه 1.1.1.1 أيضا 32/5.0.0.1 كككبذور، وهو الواجهة الخاصة به على الشبكة من نقطة إلى عدة نقاط. لذلك، يقوم الموجه 2.2.2.2 بتثبيت مسار OSPF ل 32/5.0.0.1 في جدول التوجيه الخاص به.

Router 2.2.2.2#**show ip route ospf** O 4.0.0.0/8 [110/74] via 5.0.0.1, 00:09:26, Serial0/1/0 O 5.0.0.1/32 [110/64] via 5.0.0.1, 00:09:26, Serial0/1/0

Router 1.1.1.1#**show ip route ospf** O 6.0.0.0/8 [110/74] via 5.0.0.2, 00:00:49, Serial2/1/0 O 5.0.0.2/32 [110/64] via 5.0.0.2, 00:00:49, Serial2/1/0

# <span id="page-4-0"></span>استكشاف الأخطاء وإصلاحها

لا تتوفر حاليًا معلومات محددة لاستكشاف الأخطاء وإصلاحها لهذا التكوين.

### <span id="page-4-1"></span><mark>معلومات ذات صلة</mark>

- [دليل شرح قاعدة بيانات بروتوكول OSPF](//www.cisco.com/en/US/tech/tk365/technologies_white_paper09186a0080094202.shtml?referring_site=bodynav)
	- [دعم تقنية OSPF](//www.cisco.com/en/US/tech/tk365/tk480/tsd_technology_support_sub-protocol_home.html?referring_site=bodynav)
	- [دعم تقنية توجيه IP](//www.cisco.com/en/US/tech/tk365/tsd_technology_support_protocol_home.html?referring_site=bodynav)
- [الدعم التقني والمستندات Systems Cisco](//www.cisco.com/cisco/web/support/index.html?referring_site=bodynav)

ةمجرتلا هذه لوح

ةي الآلال تاين تان تان تان ان الماساب دنت الأمانية عام الثانية التالية تم ملابات أولان أعيمته من معت $\cup$  معدد عامل من من ميدة تاريما $\cup$ والم ميدين في عيمرية أن على مي امك ققيقا الأفال المعان المعالم في الأقال في الأفاق التي توكير المالم الما Cisco يلخت .فرتحم مجرتم اهمدقي يتلا ةيفارتحالا ةمجرتلا عم لاحلا وه ىل| اًمئاد عوجرلاب يصوُتو تامجرتلl مذه ققد نع امتيلوئسم Systems ارامستناه انالانهاني إنهاني للسابلة طربة متوقيا.